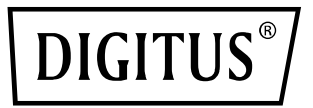

# **Commutateur Gigabit 5 ports, Unmanaged**

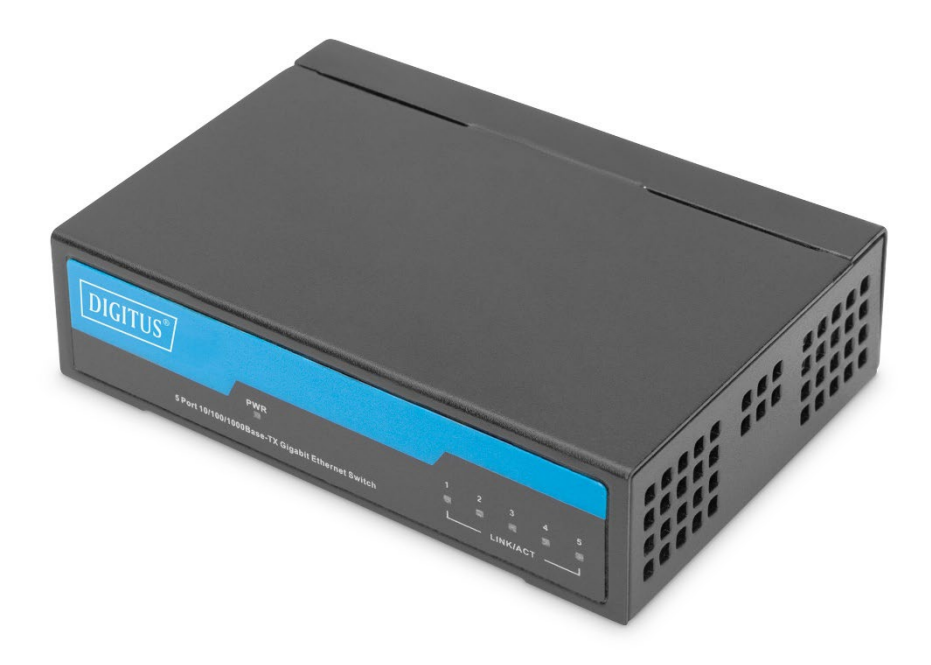

# **Guide d'installation rapide**

DN-80202-1

# **1. À propos du guide**

Ce guide fournit des instructions pour installer le commutateur.

**Remarque :** Le modèle que vous avez acheté peut légèrement différer des illustrations figurant dans ce document. Veuillez vous reporter aux sections Instructions sur le produit et Caractéristiques techniques pour obtenir des informations détaillées sur votre commutateur, ses composants, ses connexions réseau et ses caractéristiques techniques.

Ce guide est divisé en trois parties :

- 1. Présentation du produit : aperçu fonctionnel et présentation des éléments des panneaux.
- 2. Installation du matériel : procédure détaillant l'installation du matériel, étape par étape
- 3. Caractéristiques techniques

# **2. Présentation du produit**

Le commutateur Gigabit 5 ports de DIGITUS® est parfaitement approprié pour étendre facilement votre réseau. Grâce à sa conception sans ventilateur, le commutateur fonctionne sans le moindre bruit et ne nécessite aucune configuration. Chaque port peut être utilisé comme un port LAN ou uplink, le câble et le débit du réseau sont détectés automatiquement. Le commutateur prend également en charge les fonctions d'économie d'énergie IEEE802.3az et de contrôle de flux full-duplex IEE802.3x. Véritable Plug and Play – Branchez le câble réseau et commencez à travailler.

# **Caractéristiques du produit**

- Crossover Auto MDI/MDI-X pour le plug and play
- 5 ports pour la prise en charge de l'autonégociation pour les vitesses 10/100/1000 Mbit/s
- Adaptateur secteur 5 V 1A
- Supporte des températures de fonctionnement de 0 à 40 °C

#### **Panneau avant**

Le panneau avant comporte des voyants LED.

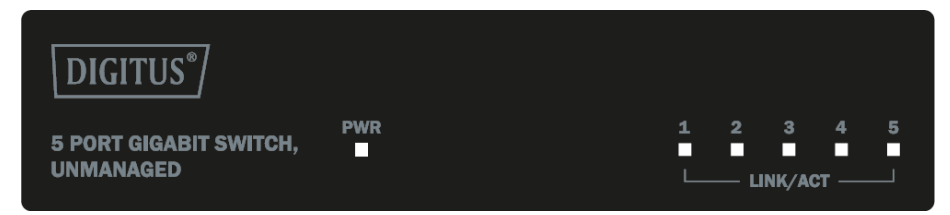

### **Voyants LED**

**Alimentation :** Le voyant d'alimentation s'allume lorsque le commutateur est connecté à une source d'alimentation.

**Voyant Link/Act :** Lorsque le voyant Link/Act clignote, cela indique une liaison réseau via le port correspondant. Lorsque ce voyant clignote, cela indique que le commutateur envoie ou reçoit des données via le port correspondant.

#### **Panneau arrière**

Le panneau arrière comporte un connecteur d'alimentation CC et des ports réseau.

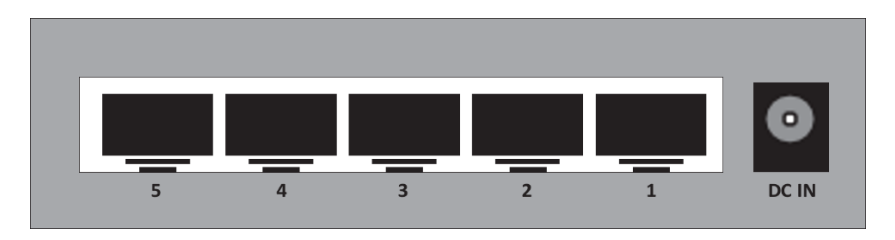

Branchez le connecteur de l'adaptateur secteur (5 V, 1 A) à ce port.

# **3. Installation du matériel**

Ce chapitre fournit des informations sur le déballage et l'installation du commutateur Ethernet.

# **Déballage**

Ouvrir le carton d'expédition et déballer soigneusement son contenu. Veuillez consulter la liste d'emballage située dans le manuel de l'utilisateur pour vous assurer que tous les éléments sont présents et en bon état. Si un article est manquant ou endommagé, veuillez contacter le revendeur local pour le remplacer.

- 1 x commutateur
- 1 x adaptateur secteur
- 1 x guide d'installation rapide

# **Raccordement de l'alimentation électrique**

Utilisez le câble d'alimentation CA pour raccorder l'adaptateur secteur, puis branchez le connecteur de l'adaptateur secteur à la prise DC IN située à l'arrière du commutateur (la prise de courant CA doit être mise à la terre).

#### **Installation du commutateur**

Pour une installation et un fonctionnement sûrs du commutateur, il est recommandé de :

- Inspecter visuellement le câble d'alimentation pour vérifier qu'il est bien connecté au port d'alimentation CA.
- Veiller à ce que le commutateur dispose d'une ventilation adéquate afin d'assurer une bonne dissipation de la chaleur.
- Ne pas poser d'objets lourds sur le commutateur.

#### **Installation sur un bureau**

Lorsque vous installez le commutateur sur un bureau, les patins en caoutchouc fournis avec l'appareil doivent être montés sur le dessous de l'appareil à toutes les extrémités. Veillez à laisser un espace de ventilation suffisant entre l'appareil et les objets qui l'entourent.

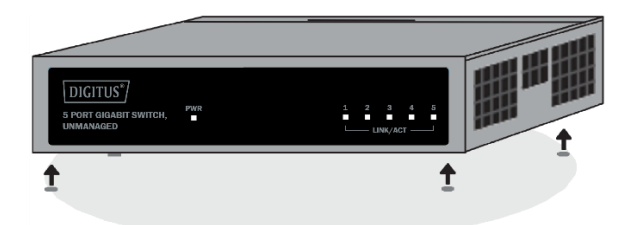

**Attention :** Ne pas mettre sous tension avant de brancher le câble d'alimentation. Une surtension peut endommager le commutateur.

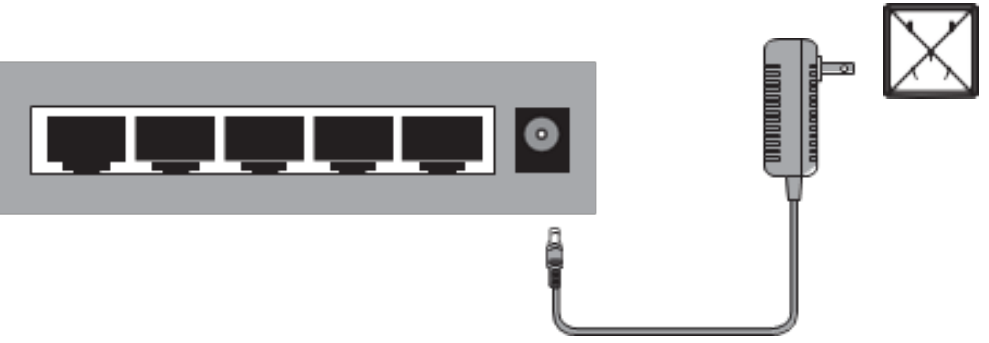

#### **Coupure de courant**

Par précaution, le commutateur doit être débranché en cas de coupure de courant. Lorsque le courant est rétabli, rebrancher le commutateur.

# **4. Champs d'application**

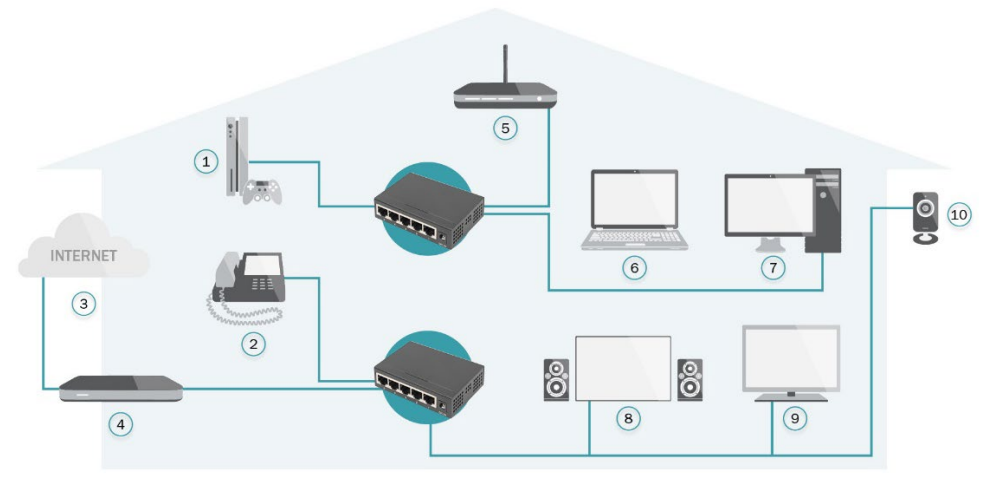

- 1. Console de jeux<br>2. Téléphone VoIP
- 2. Téléphone VoIP<br>3. Internet
- **Internet**
- 4. Routeur haut débit
- 5. Point d'accès sans fil
- 6. Ordinateur portable
- 7. PC
- 8. Home Cinema
- 9. Télévision IP
- 10. Caméra IP

# **5. Caractéristiques techniques**

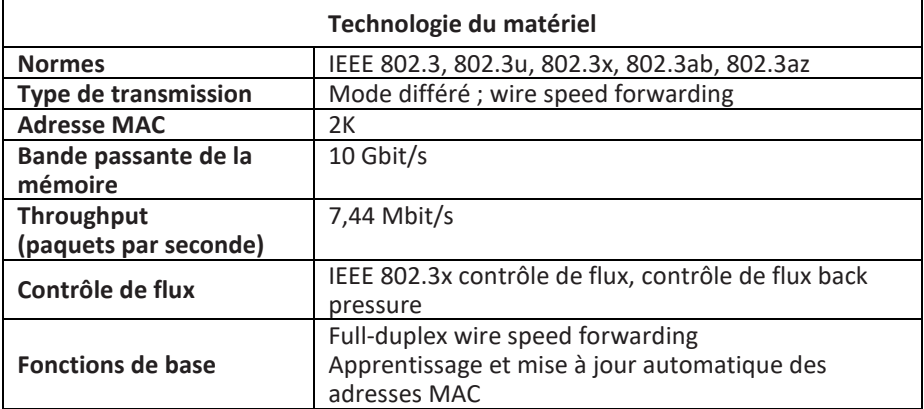

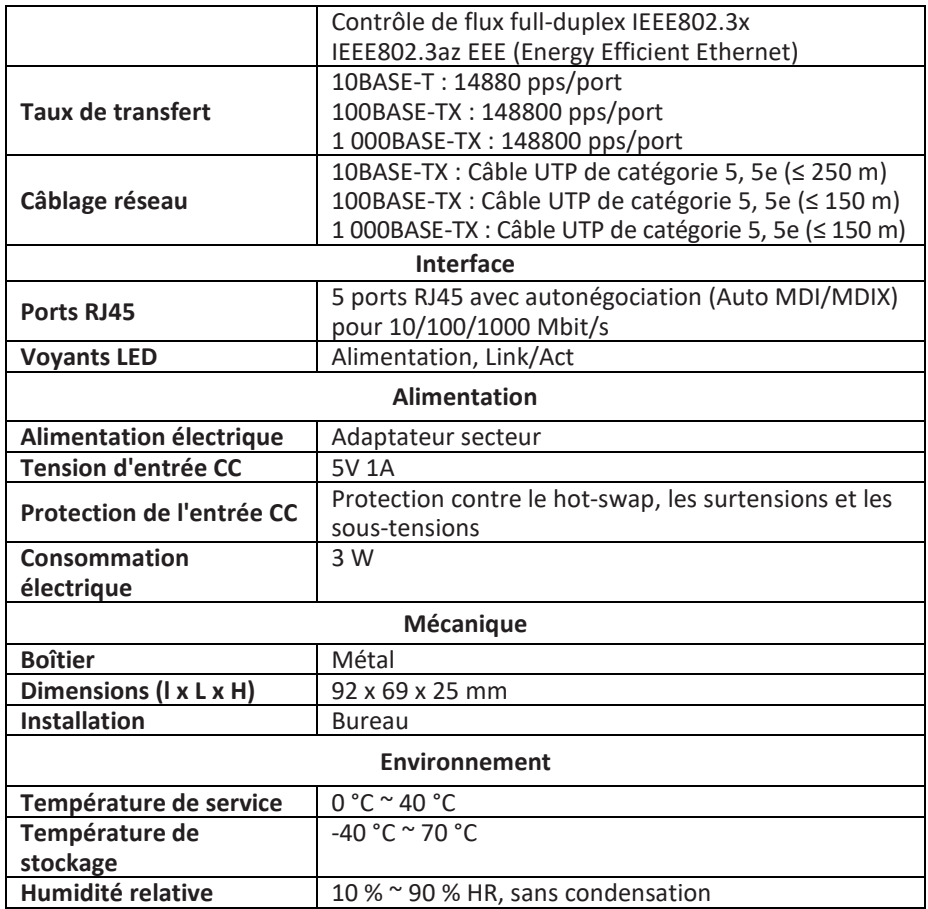

Assmann Electronic GmbH déclare par la présente que la Déclaration de Conformité est incluse dans la livraison. Dans le cas contraire, demandez l'envoi de la Déclaration de Conformité par courrier postal adressé au fabricant à l'adresse indiquée ci-dessous.

**[www.assmann.com](http://www.assmann.com/)** Assmann Electronic GmbH Auf dem Schüffel 3 58513 Lüdenscheid Allemagne

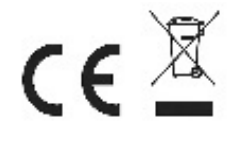